# <span id="page-0-0"></span>**Руководство по обслуживанию Dell™ Inspiron™ 518/519**

- [Технический обзор](file:///C:/data/systems/insp519/ru/sm/techov.htm#wp1194395)
- [Перед установкой](file:///C:/data/systems/insp519/ru/sm/before.htm#wp1180146)
- [Снятие крышки корпуса компьютера](file:///C:/data/systems/insp519/ru/sm/cover_re.htm#wp1180145) [Установка системной платы](file:///C:/data/systems/insp519/ru/sm/sysboard.htm#wp1185801)
- [Замена передней панели](file:///C:/data/systems/insp519/ru/sm/front.htm#wp1187708)
- [Установка модуля](file:///C:/data/systems/insp519/ru/sm/memory.htm#wp1188716)(ей) памяти
- **Замена платы [PCI/PCI Express](file:///C:/data/systems/insp519/ru/sm/cards.htm#wp1188161)**
- [Замена дисководов](file:///C:/data/systems/insp519/ru/sm/drives.htm#wp1188656)
- 
- [Замена вентиляторов](file:///C:/data/systems/insp519/ru/sm/fan.htm#wp1184839)
- [Обратная установка передней панели ввода](file:///C:/data/systems/insp519/ru/sm/frontio.htm#wp1185096)/вывода
- [Замена процессора](file:///C:/data/systems/insp519/ru/sm/cpu.htm#wp1185253)
- [Установка блока питания](file:///C:/data/systems/insp519/ru/sm/power.htm#wp1186031)
	-
- [Замена аккумулятора](file:///C:/data/systems/insp519/ru/sm/coinbatt.htm#wp1186672)
- [Установка крышки корпуса компьютера](file:///C:/data/systems/insp519/ru/sm/cover_rb.htm#wp1186976)
- [Программа настройки системы](file:///C:/data/systems/insp519/ru/sm/sys_setu.htm#wp1001678)

#### **Примечания, замечания и предупреждения**

**ПРИМЕЧАНИЕ.** Содержит важную информацию, которая помогает более эффективно работать с компьютером.

**ВНИМАНИЕ**. Указывает на опасность повреждения оборудования или потери данных и объясняет, как этого избежать.

**ПРЕДУПРЕЖДЕНИЕ. Указывает на потенциальную опасность повреждения имущества, получения травмы или угрозу для жизни.** 

# **Информация, содержащаяся в данном документе, может быть изменена без уведомления. © 2008 Dell Inc. Все права защищены.**

Воспроизведение материалов данного руководства в любой форме без письменного разрешения Dell Inc. строго запрещается.

В данном тексте использованы следующие товарные знаки. Dell и прублоги при темпили знаками корпорации Dell Inc.; AMD является товарным следи и дель<br>корпорации Advanced Micro Devices Inc.; *Microsoft и Windows* являются то и/или других странах.

Остальные товарные знаки и торговые наименования могут использоваться в этом руководстве для обозначения либо фирм, заявляющих права на эти знаки и наименования,<br>либо продукции этих фирм. Корпорация Dell не претендует на

#### **Модель: DCMF**

**Май 2008 Ред. A00**

### <span id="page-1-0"></span>Перед установкой

Руководство по обслуживанию Dell™ Inspiron™ 518/519

- Технические характеристики
- $\bullet$  Per
- Выключение компьютера
- Инструкции по технике безопасности

В этой главе содержатся процедуры снятия и установки элементов вашего компьютера. Если не указано иное, каждая процедура подразумевает соблюдение следующих условий

- 1 выполнение шагов, описанных в разделах Выключение компьютера и Инструкции по технике безопасности;
- 1 ознакомление с информацией по технике безопасности, предоставляемой вместе с компьютером.
- 1 Для замены компонента или установки отдельно приобретенного компонента выполните процедуру снятия в обратном порядке.

#### <span id="page-1-1"></span>Технические характеристики

Для получения информации о технических характеристиках см. *Краткий справочник*, поставляемый вместе с компьютером, или веб-сайт поддержки Dell<br>support.dell.com.

### <span id="page-1-2"></span>Рекомендуемые инструменты

Для выполнения процедур, описанных в данном документе, может понадобиться небольшая крестообразная отвертка размера №2.

#### <span id="page-1-3"></span>Выключение компьютера

- ВНИМАНИЕ. Во избежание потери данных сохраните и закройте все открытые файлы и выйдите из всех открытых программ, прежде чем выключать компьютер.
- 1. Завершите работу операционной системы.
- 2. Убедитесь, что компьютер и все подключенные к нему устройства выключены. Если компьютер и подсоединенные к нему устройства не выключились автоматически после завершения работы операционной системы, нажмите и удерживайте в течение 4 секунд кнопку питания для их выключения

# <span id="page-1-4"></span>Инструкции по технике безопасности

Следуйте этим инструкциям по безопасности во избежание повреждений компьютера и для собственной безопасности.

- <u>∧ предупреждение. Перед началом работы с внутренними компонентами компьютера выполните инструкции по технике безопасности,</u> прилагаемые к компьютеру. Для получения дополнительной информации о передовом опыте в технике безопасности см. главную<br>страницу о соответствии нормативным документам по адресу www.dell.com/regulatory\_compliance.
- ВНИМАНИЕ. Ремонт компьютера должен выполняться только уполномоченным техником по обслуживанию. Гарантия не распространяется на повреждения, причиной которых стало обслуживание без разрешения Dell™.
- **ВНИМАНИЕ**. При отключении кабеля тяните его за разъем или за язычок, но не за сам кабель. У некоторых кабелей имеются разъемы с<br>фиксирующими лапками; перед отключением кабеля такого типа нажмите на фиксирующие лапки. При Θ совмешении частей разъемов.
- ВНИМАНИЕ. Во избежание повреждения компьютера перед началом работы с внутренними компонентами компьютера выполните следующие действия.
- 1. Убедитесь, что рабочая поверхность ровная и чистая, чтобы не поцарапать крышку компьютера
- 2. Выключите компьютер (смотрите раздел Выключение компьютера).

• ВНИМАНИЕ. При отсоединении сетевого кабеля необходимо сначала отсоединить кабель от компьютера, а затем от сетевого устройства.

3. Отсоедините от компьютера все телефонные или сетевые кабели.

- 4. Отключите компьютер и все внешние устройства от электросети.
- 5. Для заземления системной платы нажмите и удерживайте нажатой кнопку питания, когда система отключена от электропитания.
- **ВНИМАНИЕ**. Прежде чем прикасаться к чему-либо внутри компьютера, избавьтесь от заряда статического электричества, прикоснувшись к<br>неокрашенной металлической поверхности, например, к металлической части на задней панели.

## <span id="page-3-0"></span>**Замена платы PCI/PCI Express Руководство по обслуживанию Dell™ Inspiron™ 518/519**

- [Извлечение платы](#page-3-1) PCI/PCI Express
- [Установка платы](#page-3-2) PCI/PCI Exp
- [Установка фиксирующую скобу платы](#page-5-0)
- [Конфигурирование компьютера после извлечения или установки платы](#page-5-1) PCI/PCI Express
- ПРЕДУПРЕЖДЕНИЕ. Перед началом работы с внутренними компонентами компьютера выполните инструкции по технике безопасности,<br>прилагаемые к компьютеру. Для получения дополнительной информации о передовом опыте в технике безопа **страницу о соответствии нормативным документам по адресу www.dell.com/regulatory\_compliance.**

# <span id="page-3-1"></span>**Извлечение платы PCI/PCI Express**

- 1. Выполните процедуры, описанные в разделе [Перед установкой](file:///C:/data/systems/insp519/ru/sm/before.htm#wp1180146).
- 2. Удалите драйвер и программное обеспечение платы из операционной системы. Более подробную информацию см. в *Кратком справочнике*.
- 3. Снимите крышку компьютера. Смотрите раздел [Снятие крышки корпуса компьютера](file:///C:/data/systems/insp519/ru/sm/cover_re.htm#wp1180145).
- 4. Извлеките винт, удерживающий фиксирующую скобу платы.

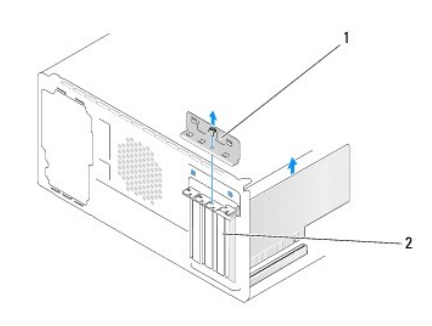

1 фиксирующая скоба платы 2 заглушка

- 5. Приподнимите фиксирующую скобу платы и отложите ее в сторону, в безопасное место.
- 6. При необходимости отсоедините от платы все подключенные кабели.
	- l При работе с платой PCI возьмите ее за верхние углы и освободите из разъема.
	- l При работе с платой PCI потяните крепление, возьмите плату за верхние углы и извлеките ее из разъема.
- 7. При обратной установке существующей платы перейдите к [шаг](#page-4-0) 6 раздела [Установка платы](#page-3-2) PCI/PCI Express.
- 8. Установите заглушку в пустой открытый слот для платы.
- **ВНИМАНИЕ.** Установка заглушек в пустые разъемы для плат необходима для выполнения требований стандарта FCC. Кроме того, заглушки защищают компьютер от пыли и грязи.
- 9. Установите фиксирующую скобу платы. Смотрите раздел [Установка фиксирующую скобу платы](#page-5-0).
- 10. Установите крышку компьютера, подключите компьютер и устройства к электросети и включите их.
- 11. Информацию о завершении процедуры извлечения см. [в разделе Конфигурирование компьютера после извлечения или установки платы](#page-5-1) PCI/PCI Express.

### <span id="page-3-2"></span>**Установка платы PCI/PCI Express**

- <span id="page-4-1"></span>1. Выполните процедуры, описанные в разделе [Перед установкой](file:///C:/data/systems/insp519/ru/sm/before.htm#wp1180146).
- 2. Снимите крышку компьютера. Смотрите раздел [Снятие крышки корпуса компьютера](file:///C:/data/systems/insp519/ru/sm/cover_re.htm#wp1180145).
- 3. Извлеките винт, удерживающий фиксирующую скобу платы.
- 4. Приподнимите фиксирующую скобу платы и отложите ее в сторону, в безопасной место.
- 5. Извлеките заглушку, чтобы открыть слот для платы.
- <span id="page-4-0"></span>6. Подготовьте плату к установке.

Подробную информацию о настройках платы, внутренних соединениях и других вопросах, касающихся взаимодействия платы с компьютером,<br>можно найти в документации, поставляемой вместе с платой.

7. Совместите плату с разъемом.

**ПРИМЕЧАНИЕ.** При установке платы PCI Express в разъем x16 убедитесь, что фиксирующий слот совмещен с фиксирующим выступом.

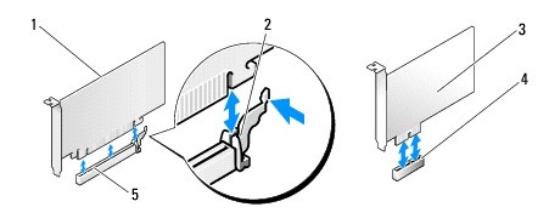

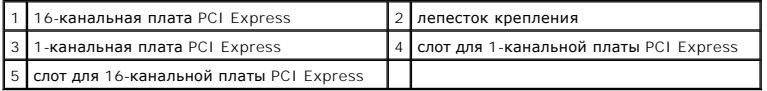

8. Вставьте плату в разъем и с усилием нажмите на нее. Убедитесь, что плата вошла в слот до конца.

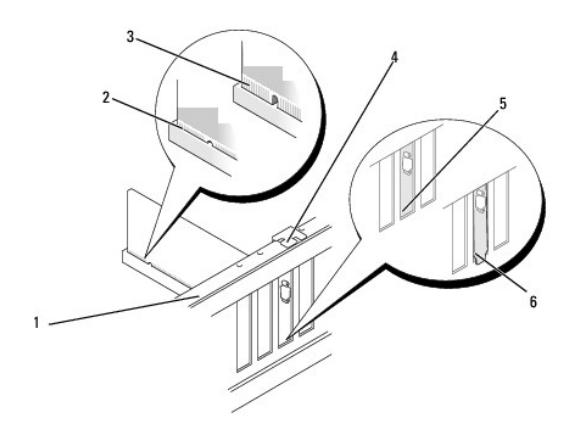

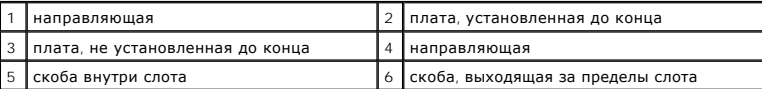

9. Установите фиксирующую скобу платы. Смотрите раздел [Установка фиксирующую скобу платы](#page-5-0).

**ВНИМАНИЕ.** Не прокладывайте кабели платы поверх или снизу плат. Если кабели проложены поверх плат, корпус компьютера может не<br>закрыться. Кроме того, это может повредить оборудование.

10. Подсоедините кабели, которые должны быть подсоединены к плате.

<span id="page-5-2"></span>Информацию о подключении кабелей к плате см. в документации по плате.

- 11. Установите крышку компьютера, подключите компьютер и устройства к электросети и включите их.
- 12. Информацию о завершении установки см. в разделе [Конфигурирование компьютера после извлечения или установки платы](#page-5-1) PCI/PCI Express.

# <span id="page-5-0"></span>**Установка фиксирующую скобу платы**

Установите фиксирующую скобу платы, убедившись в соблюдении следующих условий.

- l Направляющий зажим совмещен с направляющей выемкой.
- l Верхние части всех плат и заглушек находятся на одном уровне с выравнивающей пластиной.
- l Выемка в верхней части платы или заглушки расположена вокруг направляющей.

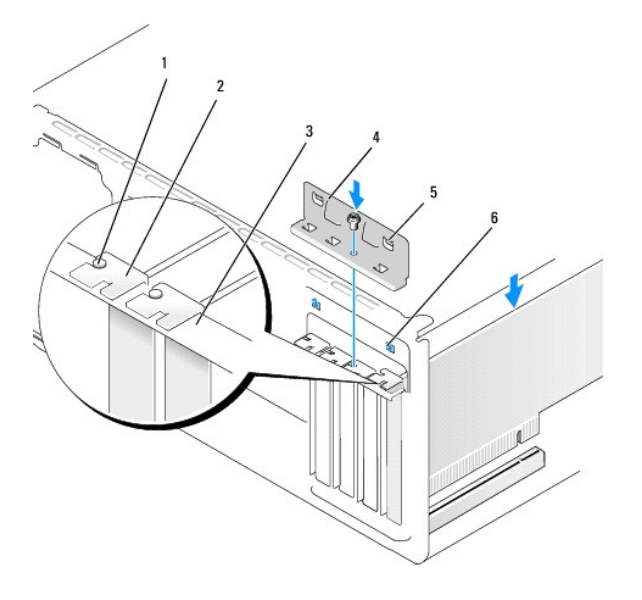

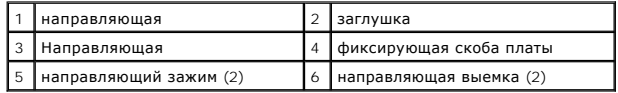

# <span id="page-5-1"></span>**Конфигурирование компьютера после извлечения или установки платы PCI/PCI Express**

**ПРИМЕЧАНИЕ**. Информация о месторасположении разъемов приведена в *Кратком справочнике.* Информацию об установке драйверов и<br>программного обеспечения для платы см. в документации, поставляемой вместе с платой.

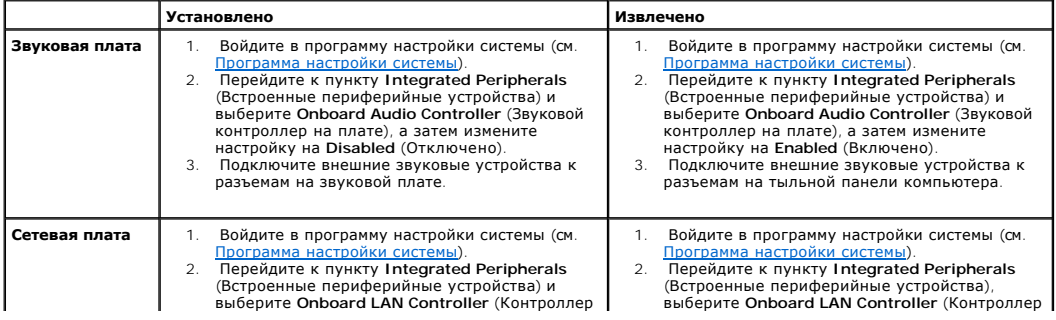

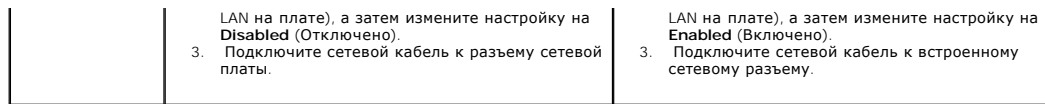

## <span id="page-7-0"></span>**Замена аккумулятора**

**Руководство по обслуживанию Dell™ Inspiron™ 518/519** 

- ПРЕДУПРЕЖДЕНИЕ. Перед началом работы с внутренними компонентами компьютера выполните инструкции по технике безопасности,<br>прилагаемые к компьютеру. Для получения дополнительной информации о передовом опыте в технике безопа
- ПРЕДУПРЕЖДЕНИЕ. В случае неправильной установки новый аккумулятор может взорваться. Заменять аккумулятор следует только таким<br>же аккумулятором или аккумулятором аналогичного типа, рекомендованным изготовителем. Утилизируй **согласно указаниям изготовителя.**
- <span id="page-7-2"></span>1. Запишите данные всех экранов программы настройки системы (см. [Программа настройки системы](file:///C:/data/systems/insp519/ru/sm/sys_setu.htm#wp1001678)) - таким образом можно будет восстановить правильные настройки в [шаг](#page-7-1) 10.
- 2. Выполните процедуры, описанные в разделе [Перед установкой](file:///C:/data/systems/insp519/ru/sm/before.htm#wp1180146).
- 3. Снимите крышку компьютера (см. раздел [Снятие крышки корпуса компьютера](file:///C:/data/systems/insp519/ru/sm/cover_re.htm#wp1180145)).
- 4. Найдите гнездо аккумулятора (см. [Элементы системной платы](file:///C:/data/systems/insp519/ru/sm/techov.htm#wp1181748)).
- **ВНИМАНИЕ**. Приподнимая аккумулятор из гнезда с помощью тупого инструмента, не касайтесь инструментом системной платы. Вставьте инструмент между аккумулятором и гнездом и затем попытайтесь поднять аккумулятором. Иначе можно повредить системную плату, оторвав гнездо или нарушив проводники на плате.

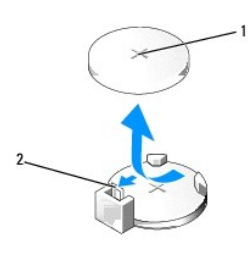

1 аккумулятор (положительная клемма) 2 рычажок фиксации аккумулятора

- 5. Осторожно нажмите рычажок фиксации аккумулятора, отводя его в сторону от аккумулятора, и аккумулятор выскочит.
- 6. Извлеките аккумулятор из системы и утилизируйте надлежащим образом.
- 7. Установите новый аккумулятор в гнездо меткой «+» вверх до щелчка.

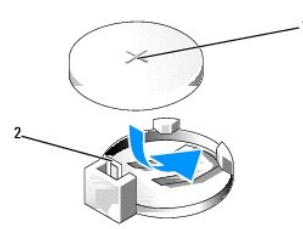

1 аккумулятор (положительная клемма) 2 рычажок фиксации аккумулятора

- 8. Установите крышку корпуса на место (см. раздел [Установка крышки корпуса компьютера](file:///C:/data/systems/insp519/ru/sm/cover_rb.htm#wp1186976)).
- 9. Подключите компьютер и устройства к электросети и включите их.
- <span id="page-7-1"></span>10. Войдите в программу настройки системы (см. [Программа настройки системы](file:///C:/data/systems/insp519/ru/sm/sys_setu.htm#wp1001678)) и восстановите настройки, записанные при выполнении [шаг](#page-7-2) 1.

## <span id="page-9-0"></span>**Установка крышки корпуса компьютера**

**Руководство по обслуживанию Dell™ Inspiron™ 518/519** 

- ПРЕДУПРЕЖДЕНИЕ. Перед началом работы с внутренними компонентами компьютера выполните инструкции по технике безопасности,<br>прилагаемые к компьютеру. Для получения дополнительной информации о передовом опыте в технике безопа
- ПРЕДУПРЕЖДЕНИЕ. Не используйте оборудование, если снята какая-либо крышка (в т. ч. крышки компьютера, передняя панель,<br>заглушки, заглушки передней панели и т. д.).
- 1. Убедитесь, что все кабели подключены, а согнутые кабели не мешают.
- 2. Проверьте, не осталось ли в компьютере инструментов или других посторонних предметов.
- 3. Совместите выступы в нижней части крышки компьютера со слотами, расположенными вдоль кромки компьютера.
- 4. Нажмите на крышку компьютера вниз и сместите ее по направлению к передней части компьютера, пока не почувствуете, что крышка компьютера надежно установлена.
- 5. Убедитесь, что крышка установлена правильным образом.
- 6. Установите и затяните с помощью отвертки два винта, фиксирующие крышку компьютера.

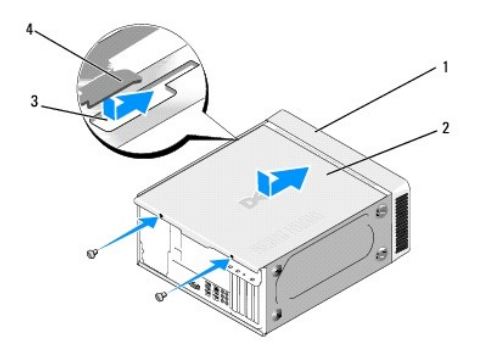

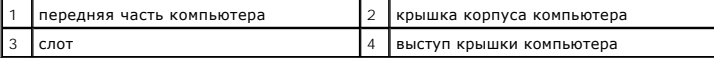

7. Поверните компьютер вертикально.

**ВНИМАНИЕ.** Убедитесь, что ни одно из вентиляционных отверстий системы не заблокировано. В случае их блокировки могут возникнуть серьезные проблемы ввиду перегрева.

8. Подключите компьютер и устройства к сети питания и включите их.

# <span id="page-10-0"></span>**Снятие крышки корпуса компьютера**

**Руководство по обслуживанию Dell™ Inspiron™ 518/519** 

- ПРЕДУПРЕЖДЕНИЕ. Перед началом работы с внутренними компонентами компьютера выполните инструкции по технике безопасности,<br>прилагаемые к компьютеру. Для получения дополнительной информации о передовом опыте в технике безопа
- ПРЕДУПРЕЖДЕНИЕ. Во избежание риска поражения электрическим током, получения травм от движущихся лопастей вентилятора или<br>других неожиданных травм всегда отключайте компьютер от электрической розетки, прежде чем снимать кр
- **ВНИМАНИЕ.** Убедитесь в наличии достаточного пространства, на котором можно разместить оборудование со снятой крышкой потребуется не менее 30 см (1 фут) на рабочем столе.
- 1. Выполните процедуры, описанные в разделе [Перед установкой](file:///C:/data/systems/insp519/ru/sm/before.htm#wp1180146).
- 2. Положите компьютер на бок, крышкой вверх.
- 3. Откройте навесной замок, если применимо.
- 4. Ослабьте два барашковых винта.

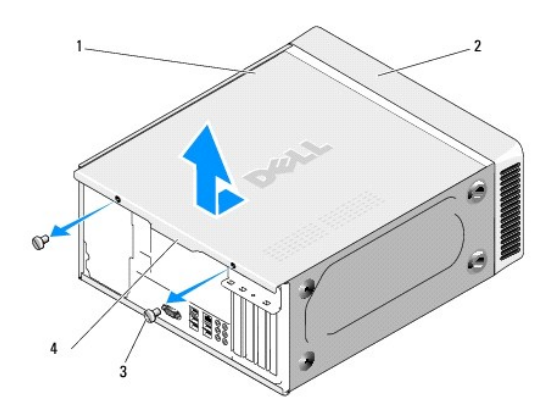

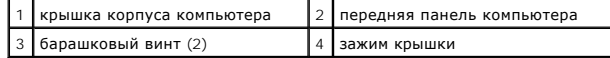

- 5. Потяните зажим крышки в направлении тыльной панели компьютера, чтобы разблокировать крышку.
- 6. Отложите крышку в сторону, в безопасное место.

Информацию об установке крышки компьютера см. в разделе [Установка крышки корпуса компьютера](file:///C:/data/systems/insp519/ru/sm/cover_rb.htm#wp1186976).

### <span id="page-11-0"></span>**Замена процессора**

**Руководство по обслуживанию Dell™ Inspiron™ 518/519** 

- [Снятие процессора](#page-11-1)
- [Установка процессора](#page-12-0)
- ПРЕДУПРЕЖДЕНИЕ. Перед началом работы с внутренними компонентами компьютера выполните инструкции по технике безопасности,<br>прилагаемые к компьютеру. Для получения дополнительной информации о передовом опыте в технике безопа
- O **ВНИМАНИЕ**. Не выполняйте следующие операции, если вы не знакомы с процедурами снятия и установки аппаратного оборудования.<br>Неправильное выполнение этих операций может привести к повреждению системной платы. Информацию о *Кратком справочнике*.

# <span id="page-11-1"></span>**Снятие процессора**

- 1. Выполните процедуры, описанные в разделе [Перед установкой](file:///C:/data/systems/insp519/ru/sm/before.htm#wp1180146).
- 2. Снимите крышку компьютера (см. раздел [Снятие крышки корпуса компьютера](file:///C:/data/systems/insp519/ru/sm/cover_re.htm#wp1180145)).
- **ПРЕДУПРЕЖДЕНИЕ. Несмотря на то, что блок радиатора снабжен пластиковым экраном, он может сильно нагреться при нормальном режиме работы компьютера. Прежде чем касаться блока радиатора, убедитесь, что прошло достаточно времени для его остывания.**
- 3. Отсоедините кабели питания от разъемов ATX\_POWER and ATX\_CPU (см. [Элементы системной платы](file:///C:/data/systems/insp519/ru/sm/techov.htm#wp1181748)) на системной плате.
- 4. Извлеките вентилятор процессора и блок радиатора из компьютера (см. [Замена вентилятора процессора и блока радиатора](file:///C:/data/systems/insp519/ru/sm/fan.htm#wp1190217)).

**ПРИМЕЧАНИЕ.** Если для нового процессора требуется новый радиатор, повторно используйте оригинальный блок радиатора при замене процессора.

- 5. Нажмите при придавите фиксирующий рычажок вниз и в сторону, чтобы отсоединить его от выступа, на котором он крепится.
- 6. Откройте крышку процессора, если применимо.

# **Dell™ Inspiron™ 518**

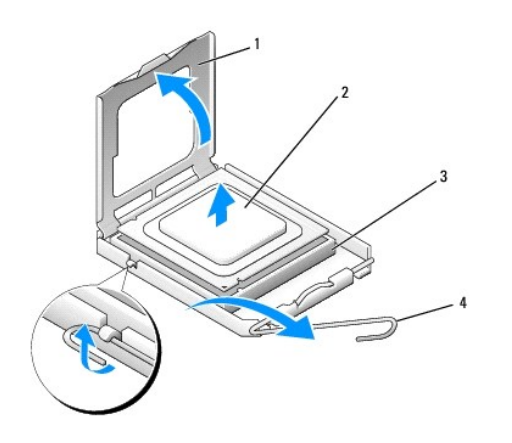

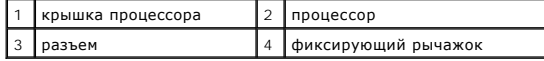

#### **Dell Inspiron 519**

<span id="page-12-1"></span>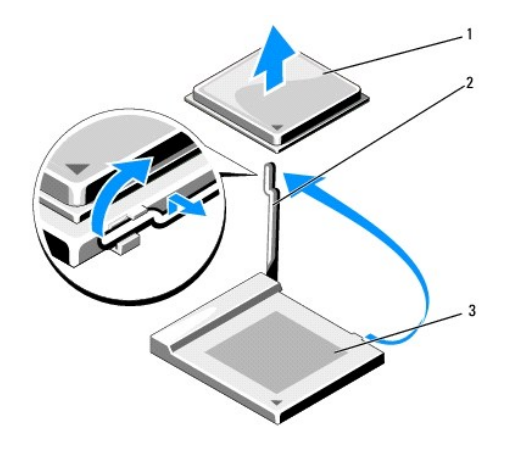

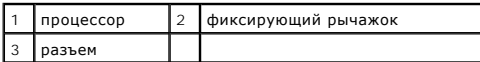

**ВНИМАНИЕ**. При замене процессора не прикасайтесь ни к каким контактам внутри гнезда и не допускайте, чтобы какие-либо предметы падали на контакты в гнезде.

7. Приподнимите процессор и извлеките из гнезда, отложите его в сторону, в безопасное и надежное место.

Оставьте фиксирующий рычажок в верхней позиции, чтобы разъем был готов для установки нового процессора.

# <span id="page-12-0"></span>**Установка процессора**

**ВНИМАНИЕ**. Избавьтесь от заряда статического электричества, прикоснувшись к неокрашенной металлической поверхности на задней панели компьютера.

**ВНИМАНИЕ**. Во избежание повреждения процессора и компьютера правильно устанавливайте процессор в разъем.

1. Выполните процедуры, описанные в разделе [Перед установкой](file:///C:/data/systems/insp519/ru/sm/before.htm#wp1180146).

2. Распаковывая новый процессор, соблюдайте осторожность, чтобы не прикоснуться к нижней части процессора.

**ВНИМАНИЕ**. Контакты гнезда являются хрупкими. Во избежание повреждения контактов правильно совместите микропроцессор с гнездом и не прикладывайте к процессору особых усилий во время его установки. Будьте осторожны, чтобы не коснуться контактов системной платы и не погнуть их.

### **Dell Inspiron 518**

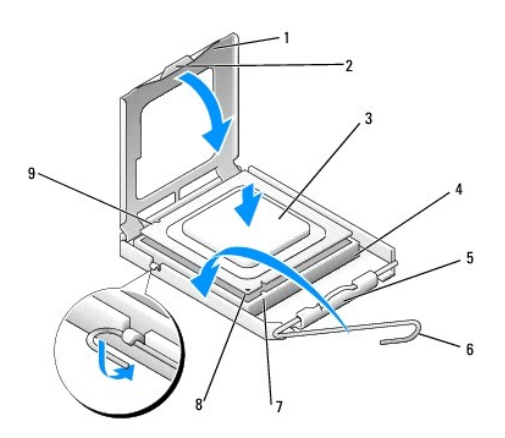

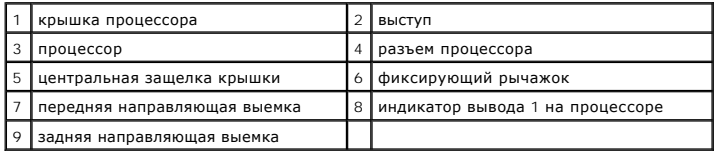

# **Dell Inspiron 519**

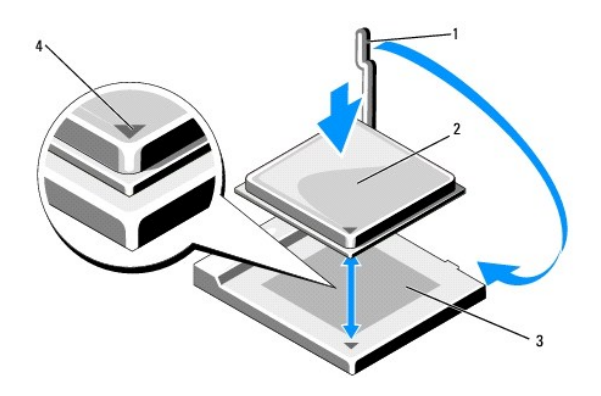

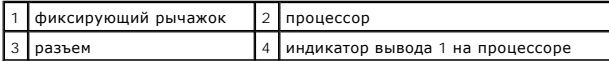

3. Если рычаг освобождения не в верхней позиции , поднимите его.

4. Ispiron 518: совместите переднюю и заднюю направляющие выемки на процессоре с передней и задней направляющими выемками на гнезде.

5. Совместите углы вывода 1 на процессоре и на разъеме.

**ВНИМАНИЕ.** Во избежание повреждений проверьте правильность совмещения процессора с гнездом и не применяйте чрезмерные усилия во время установки процессора.

- 6. Без усилий вставьте процессор в гнездо и убедитесь, что он расположен правильно.
- 7. Когда процессор полностью установится в гнездо, закройте крышку процессора, если применимо.

Убедитесь в том, что выступ на крышке процессора расположен под центральной защелкой крышки на гнезде.

- 8. Поверните фиксирующий рычажок гнезда назад, по направлению к гнезду, и защелкните его, чтобы зафиксировать процессор.
- 9. Удалите термическую смазку с нижней части радиатора.
- **ВНИМАНИЕ**. Обязательно нанесите новую термическую смазку. Термическая смазка крайне важна для обеспечения соответствующего термического соединения, необходимого для оптимальной работы процессора.
- 10. Нанесите новую термическую смазку на верхнюю часть процессора.
- 11. Установите вентилятор процессора и блок радиатора (см. [Замена вентилятора процессора и блока радиатора](file:///C:/data/systems/insp519/ru/sm/fan.htm#wp1190217)).
- **ВНИМАНИЕ.** Убедитесь, что вентилятор процессора и блок радиатора установлены правильно и надежно.

12. Установите крышку корпуса на место (см. раздел [Установка крышки корпуса компьютера](file:///C:/data/systems/insp519/ru/sm/cover_rb.htm#wp1186976)).

13. Подключите компьютер и устройства к электросети и включите их.

# <span id="page-15-0"></span>**Замена дисководов**

**Руководство по обслуживанию Dell™ Inspiron™ 518/519** 

- [Замена жесткого диска](#page-15-1)
- [Обратная установка дисковода](#page-16-0) CD/DVD
- [Установка устройства чтения карт памяти](#page-17-0)
- [Извлечение отрывной металлической платы](#page-18-0) FlexBay
- [Обратная установка заглушки панели дисков](#page-19-0)
- ПРЕДУПРЕЖДЕНИЕ. Перед началом работы с внутренними компонентами компьютера выполните инструкции по технике безопасности,<br>прилагаемые к компьютеру. Для получения дополнительной информации о передовом опыте в технике безопа
- **ПРИМЕЧАНИЕ**. Система не поддерживает устройства IDE.

**И ПРИМЕЧАНИЕ**. Салазки для устройства чтения карт памяти на 3,5 дюйма и салазки для жесткого диска не являются взаимозаменяемыми.

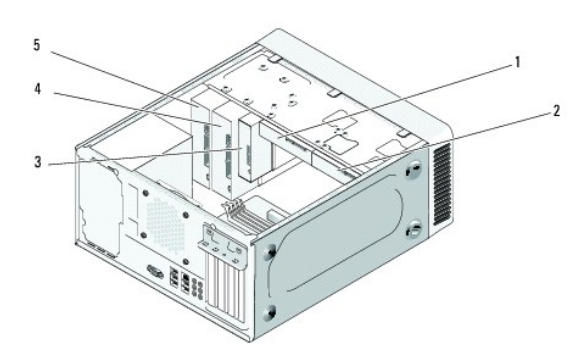

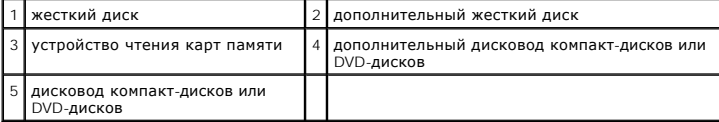

#### <span id="page-15-1"></span>**Замена жесткого диска**

- **ВНИМАНИЕ**. Перед заменой жесткого диска, на котором хранятся данные, которые нужно сохранить, выполните резервное копирование этих данных.
- 1. Выполните процедуры, описанные в разделе [Перед установкой](file:///C:/data/systems/insp519/ru/sm/before.htm#wp1180146).
- 2. Снимите крышку компьютера (см. раздел [Снятие крышки корпуса компьютера](file:///C:/data/systems/insp519/ru/sm/cover_re.htm#wp1180145)).
- 3. Отключите кабели питания и интерфейсные кабели от накопителя.
	- **ПРИМЕЧАНИЕ**. Если вы не заменяете жесткий диск в это время, отсоедините второй конец кабеля для передачи данных от системной<br>платы и отложите его в сторону. Можно использовать кабель передачи данных для установки жестког

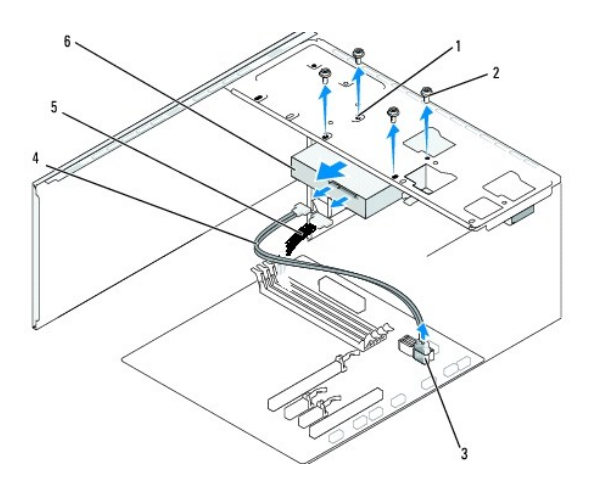

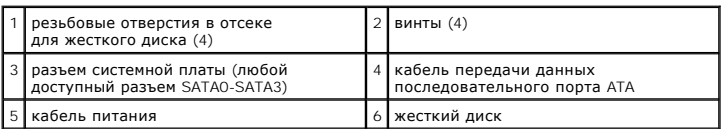

4. Извлеките четыре винта, фиксирующие жесткий диск на салазках.

**ВНИМАНИЕ**. Следите за тем, чтобы не поцарапать монтажную плату жесткого диска при его извлечении или обратной установке.

- 5. Выдвиньте жесткий диск из передней панели компьютера.
- 6. При обратной установке диска или установке нового посмотрите документацию на диск и убедитесь, что его конфигурация позволяет использовать диск на данном компьютере.
- 7. Вставьте жесткий диск в отсек для жесткого диска.
- 8. Совместите четыре резьбовых отверстия жесткого диска с резьбовыми отверстиями в отсеке для жестких дисков.
- 9. Установите и затяните четыре винта для фиксации жесткого диска на салазках.
- 10. Подключите кабели питания и передачи данных к диску.
- 11. Убедитесь, что все кабели правильно подключены и что они надежно установлены.
- 12. Установите крышку корпуса на место (см. раздел [Установка крышки корпуса компьютера](file:///C:/data/systems/insp519/ru/sm/cover_rb.htm#wp1186976)).
- 13. Подключите компьютер и устройства к электросети и включите их.

# <span id="page-16-0"></span>**Обратная установка дисковода CD/DVD**

- 1. Выполните процедуры, описанные в разделе [Перед установкой](file:///C:/data/systems/insp519/ru/sm/before.htm#wp1180146).
- 2. Снимите крышку компьютера (см. раздел [Снятие крышки корпуса компьютера](file:///C:/data/systems/insp519/ru/sm/cover_re.htm#wp1180145)).
- 3. Снимите переднюю панель (см. [Замена передней панели](file:///C:/data/systems/insp519/ru/sm/front.htm#wp1187708)).

<span id="page-17-2"></span>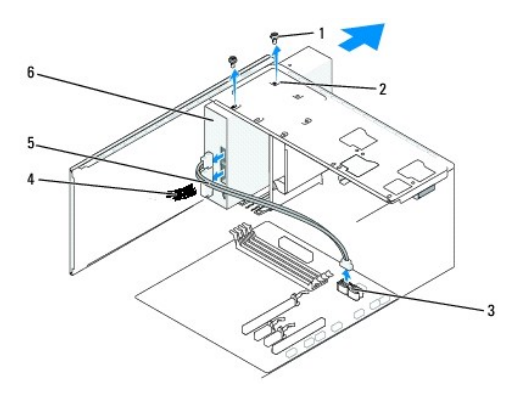

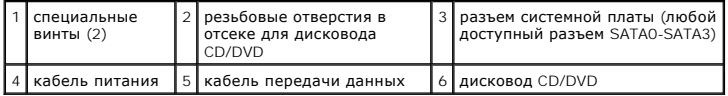

4. Отключите кабель питания и кабель данных от задней панели дисковода CD/DVD.

**ПРИМЕЧАНИЕ**. Если извлекается единственный дисковод CD/DVD компьютера, и он не будет заменен в этот раз, отсоедините кабель<br>передачи данных от системной платы и отложите в сторону.

- 5. Извлеките два винта, фиксирующие дисковод CD/DVD на салазках.
- 6. Выдвиньте дисковод CD/DVD с передней стороны компьютера.
- 7. Если обратная установка дисковода не производится, выполните следующее.
	- a. Установите заглушку панели дисков на место (см. [Обратная установка заглушки панели дисков](#page-19-0)).
	- b. Перейдите к [шаг](#page-17-1) 12.
- 8. Осторожно вставьте дисковод на место.
- 9. Совместите резьбовые отверстия дисковода CD/DVD с резьбовыми отверстиями отсека для дисковода CD/DVD.
- 10. Установите и затяните два винта, фиксирующие дисковод CD/DVD на салазках.
- 11. Подключите кабели питания и передачи данных к диску.
- <span id="page-17-1"></span>12. Установите переднюю панель (см. [Замена передней панели](file:///C:/data/systems/insp519/ru/sm/front.htm#wp1187708)).
- 13. Установите крышку корпуса на место (см. раздел [Установка крышки корпуса компьютера](file:///C:/data/systems/insp519/ru/sm/cover_rb.htm#wp1186976)).
- 14. Подключите компьютер и устройства к электросети и включите их.

**ПРИМЕЧАНИЕ**. При установке нового дисковода см. в поставляемой вместе с ним документации инструкции по установке программного<br>обеспечения, необходимого для работы дисковода.

# <span id="page-17-0"></span>**Установка устройства чтения карт памяти**

- 1. Выполните процедуры, описанные в разделе [Перед установкой](file:///C:/data/systems/insp519/ru/sm/before.htm#wp1180146).
- 2. Снимите крышку компьютера (см. раздел [Снятие крышки корпуса компьютера](file:///C:/data/systems/insp519/ru/sm/cover_re.htm#wp1180145)).
- 3. Снимите переднюю панель (см. [Замена передней панели](file:///C:/data/systems/insp519/ru/sm/front.htm#wp1187708)).

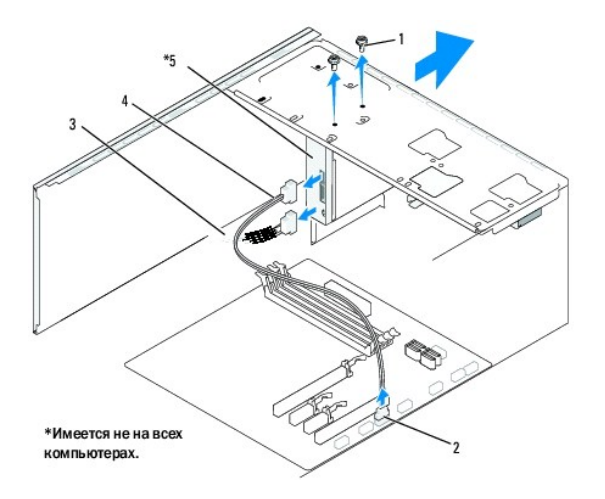

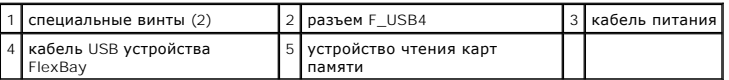

- 4. Отсоедините кабель USB устройства FlexBay и кабель питания от тыльной стороны устройства чтения карт памяти и внутреннего разъема USB (F\_USB4) на системной плате (см. [Элементы системной платы](file:///C:/data/systems/insp519/ru/sm/techov.htm#wp1181748)).
- 5. Извлеките два винта, фиксирующие устройство чтения карт памяти.
- 6. Выдвиньте устройство чтения карт памяти с передней стороны компьютера.
- 7. [Если обратная установка устройства чтения карт памяти не производится](#page-19-0), установите заглушку панели дисков. Смотрите раздел Обратная установка заглушки панели дисков.
- 8. При установке нового устройства чтения карт памяти выполните следующие действия.
	- a. Извлеките заглушку панели дисков на (см. [Обратная установка заглушки панели дисков](#page-19-0)).
	- b. Извлеките устройство чтения карт памяти из упаковки.
- 9. Осторожно вставьте устройство чтения карт памяти на место, в слот FlexBay.
- 10. Совместите резьбовые отверстия устройства чтения карт памяти с резьбовыми отверстиями FlexBay.
- 11. Затяните два винта для фиксации устройства чтения карт памяти.

**ПРИМЕЧАНИЕ.** Перед подключением кабеля FlexBay убедитесь, что устройство чтения карт памяти установлено.

- 12. Подключите кабель USB FlexBay к тыльной стороне устройства чтения карт памяти и внутреннему разъему USB (F\_USB4) на системной плате (см. [Элементы системной платы](file:///C:/data/systems/insp519/ru/sm/techov.htm#wp1181748)).
- 13. Установите переднюю панель (см. [Замена передней панели](file:///C:/data/systems/insp519/ru/sm/front.htm#wp1187708)).
- 14. Установите крышку корпуса (см. [Установка крышки корпуса компьютера](file:///C:/data/systems/insp519/ru/sm/cover_rb.htm#wp1186976)).
- 15. Подключите компьютер и устройства к электросети и включите их.

# <span id="page-18-0"></span>**Извлечение отрывной металлической платы FlexBay**

<span id="page-19-1"></span>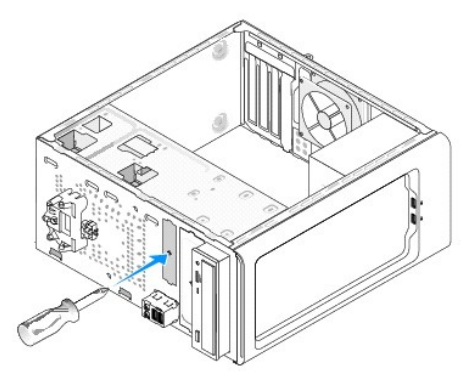

Совместите наконечник крестообразной отвертки со слотом на отрывной металлической плате и проверните отвертку наружу, чтобы оторвать и извлечь металлическую пластину.

# <span id="page-19-0"></span>**Обратная установка заглушки панели дисков**

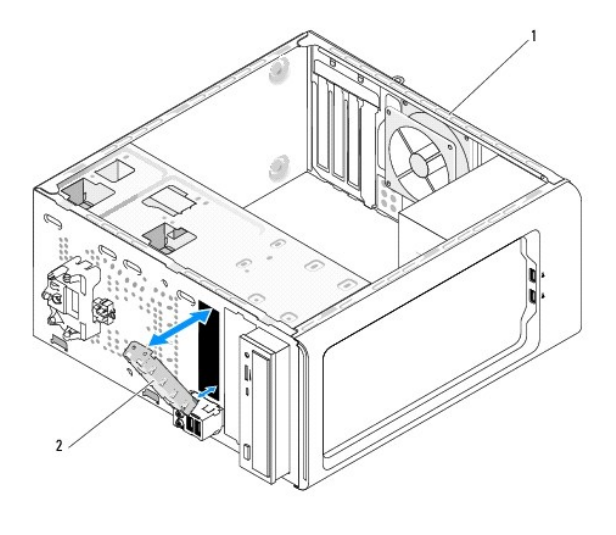

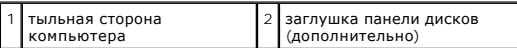

Совместите заглушку панели дисков с кромками пустого слота для устройства чтения карт памяти и нажмите на заглушку панели. Заглушка панели дисков зафиксируется на месте.

**ВНИМАНИЕ.** Для соблюдения нормативных документов FCC рекомендуется устанавливать заглушку панели дисков при каждом извлечении устройства чтения карт памяти из компьютера.

### <span id="page-20-0"></span>**Замена вентиляторов**

**Руководство по обслуживанию Dell™ Inspiron™ 518/519** 

- [Замена вентилятора корпуса](#page-20-1)
- .<br>Вентилятора процессора и блока радиа
- ПРЕДУПРЕЖДЕНИЕ. Перед началом работы с внутренними компонентами компьютера выполните инструкции по технике безопасности,<br>прилагаемые к компьютеру. Для получения дополнительной информации о передовом опыте в технике безопа

ПРЕДУПРЕЖДЕНИЕ. Во избежание риска поражения электрическим током, получения травм от движущихся лопастей вентилятора или<br>других неожиданных травм всегда отключайте компьютер от электрической розетки, прежде чем снимать кр

### <span id="page-20-1"></span>**Замена вентилятора корпуса**

**ВНИМАНИЕ**. При извлечении вентилятора корпуса не касайтесь его лопастей. Это может привести к повреждению вентилятора.

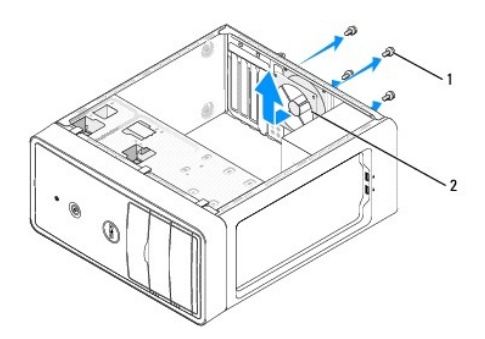

 $\vert$ винты (4)  $\vert$  2  $\vert$  вентилятор корпуса

- 1. Выполните процедуры, описанные в разделе [Перед установкой](file:///C:/data/systems/insp519/ru/sm/before.htm#wp1180146).
- 2. Снимите крышку компьютера (см. раздел [Снятие крышки корпуса компьютера](file:///C:/data/systems/insp519/ru/sm/cover_re.htm#wp1180145)).
- 3. Извлеките кабель вентилятора корпуса из разъема системной платы (CHASSIS\_FAN).
- 4. Извлеките четыре винта, фиксирующие вентилятор корпуса.
- 5. Выдвиньте вентилятор корпуса по направлению к передней стороне компьютера и приподнимите.
- 6. Для установки вентилятора корпуса вставьте его на место по направлению к тыльной стороне компьютера.
- 7. Затяните четыре винта для фиксации вентилятора корпуса.
- 8. Подсоедините кабель вентилятора корпуса к разъему на системной плате (CHASSIS\_FAN).
- 9. Установите крышку корпуса на место (см. раздел [Установка крышки корпуса компьютера](file:///C:/data/systems/insp519/ru/sm/cover_rb.htm#wp1186976)).

# <span id="page-20-2"></span>**Замена вентилятора процессора и блока радиатора**

- ПРЕДУПРЕЖДЕНИЕ. Несмотря на то, что блок радиатора и вентилятора снабжен пластиковым экраном, он может сильно нагреться при<br>нормальном режиме работы компьютера. Прежде чем касаться блока радиатора, убедитесь, что прошло д **остывания.**
- **ВНИМАНИЕ**. Не касайтесь лопастей вентилятора при извлечении вентилятора процессора и блока радиатора. Это может привести к повреждению вентилятора.
- **ВНИМАНИЕ.** Вентилятор процессора вместе с блоком радиатора являются единым целым. Не пытайтесь извлечь вентилятор отдельно.
- 1. Выполните процедуры, описанные в разделе [Перед установкой](file:///C:/data/systems/insp519/ru/sm/before.htm#wp1180146).
- 2. Снимите крышку компьютера (см. раздел [Снятие крышки корпуса компьютера](file:///C:/data/systems/insp519/ru/sm/cover_re.htm#wp1180145)).
- 3. Отсоедините кабель вентилятора процессора от разъема CPU\_FAN на системной плате (см. [Элементы системной платы](file:///C:/data/systems/insp519/ru/sm/techov.htm#wp1181748)).
- 4. Осторожно отодвиньте все кабели, проложенные над вентилятором процессора и блоком радиатора.
- 5. Следуйте изложенным ниже инструкциям для замены вентилятора процессора и блока радиатора, с учетом конкретной модели компьютера.

## **Inspiron 518**

a. Ослабьте четыре невыпадающих винта, фиксирующие вентилятор процессора и блок радиатора, и приподнимите блок, не допуская перекосов.

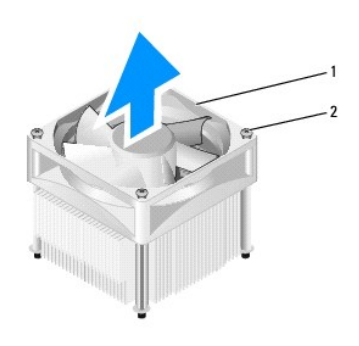

 $\boxed{1}$  вентилятор процессора и блок радиатора $\boxed{2}$  невыпадающие винты (4)

- **ПРИМЕЧАНИЕ.** Вентилятор процессора и блок радиатора вашего компьютера могут выглядеть несколько иначе, чем показано на иллюстрации выше.
	- b. Для повторной установки вентилятора процессора и блока радиатора совместите невыпадающие винты на вентиляторе процессора и<br>- блоке радиатора с четырьмя металлическими выступами, имеющими резьбовые отверстия, на систе
	- c. Затяните четыре невыпадающих винта.

# **Inspiron 519**

- a. Поверните прижимной рычаг на 180° против часовой стрелки для снятия фиксации зажимной скобы на выступе крепления.
- b. Разблокируйте зажимную скобу на выступе крепления с противоположной стороны.
- c. Аккуратно поверните блок радиатора вверх и извлеките его из компьютера. Положите блок радиатора на его верхнюю поверхность таким образом, чтобы термическая смазка была обращена вверх.

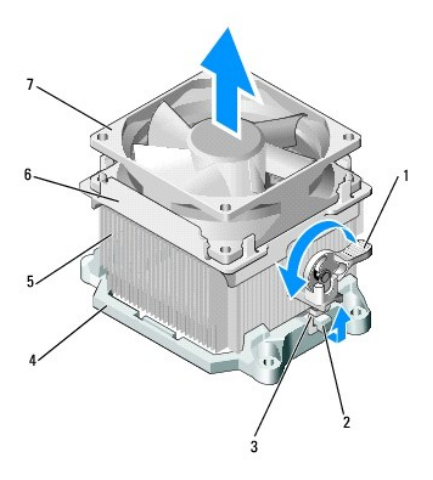

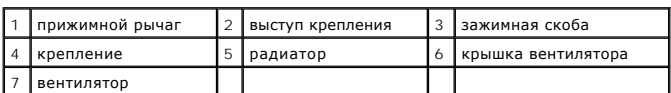

d. Поместите блок радиатора и вентилятора на крепление блока радиатора.

- e. Убедитесь, что обе зажимные скобы совмещены с двумя выступами крепления.
- f. Удерживая блок радиатора и вентилятора на месте, поверните прижимной рычаг на 180° по часовой стрелке для фиксации блока радиатора и вентилятора.

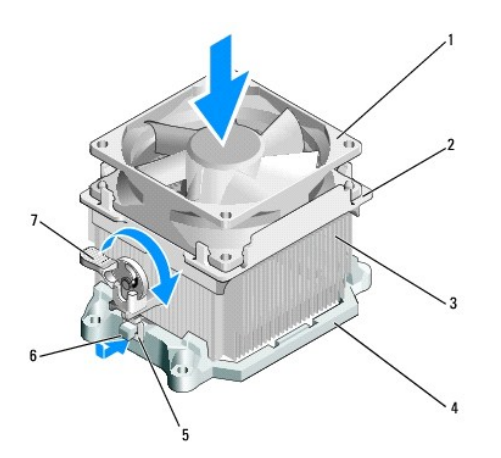

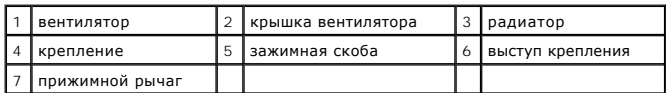

**И ПРИМЕЧАНИЕ**. Убедитесь, что вентилятор процессора и блок радиатора установлены правильно и надежно.

6. Подсоедините кабель вентилятора процессора и блока радиатора к разъему CPU\_FAN на системной плате (см. [Элементы системной платы](file:///C:/data/systems/insp519/ru/sm/techov.htm#wp1181748)).

- 7. Установите крышку корпуса на место (см. раздел [Установка крышки корпуса компьютера](file:///C:/data/systems/insp519/ru/sm/cover_rb.htm#wp1186976)).
- 8. Подключите компьютер и устройства к электросети и включите их.

# <span id="page-24-0"></span>**Замена передней панели**

**Руководство по обслуживанию Dell™ Inspiron™ 518/519** 

- ПРЕДУПРЕЖДЕНИЕ. Перед началом работы с внутренними компонентами компьютера выполните инструкции по технике безопасности,<br>прилагаемые к компьютеру. Для получения дополнительной информации о передовом опыте в технике безопа
- 1. Выполните процедуры, описанные в разделе [Перед установкой](file:///C:/data/systems/insp519/ru/sm/before.htm#wp1180146).
- 2. Снимите крышку компьютера (см. раздел [Снятие крышки корпуса компьютера](file:///C:/data/systems/insp519/ru/sm/cover_re.htm#wp1180145)).

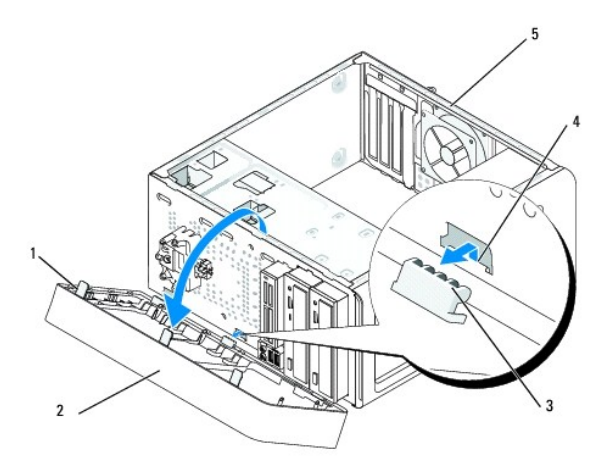

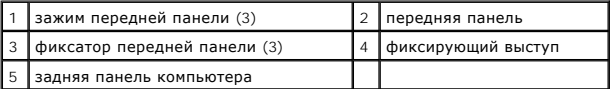

- 3. Поочередно прижмите и приподнимите каждый из зажимов передней панели, чтобы отсоединить их от передней части компьютера.
- 4. Поверните и потяните переднюю панель по направлению от компьютера, чтобы отсоединить фиксатор передней панели от фиксирующего выступа.
- 5. Для повторной установки передней панели совместите фиксатор передней панели с фиксирующим выступом и вставьте его.
- 6. Поворачивайте переднюю панель по направлению к компьютеру, пока она не установится на передней стороне компьютера со щелчком.
- 7. Установите крышку корпуса на место (см. раздел [Установка крышки корпуса компьютера](file:///C:/data/systems/insp519/ru/sm/cover_rb.htm#wp1186976)).

# <span id="page-25-0"></span>**Обратная установка передней панели ввода/вывода**

**Руководство по обслуживанию Dell™ Inspiron™ 518/519** 

- ПРЕДУПРЕЖДЕНИЕ. Перед началом работы с внутренними компонентами компьютера выполните инструкции по технике безопасности,<br>прилагаемые к компьютеру. Для получения дополнительной информации о передовом опыте в технике безопа
- 1. Выполните процедуры, описанные в разделе [Перед установкой](file:///C:/data/systems/insp519/ru/sm/before.htm#wp1180146).
- 2. Снимите крышку компьютера (см. раздел [Снятие крышки корпуса компьютера](file:///C:/data/systems/insp519/ru/sm/cover_re.htm#wp1180145)).
- 3. Снимите переднюю панель (см. [Замена передней панели](file:///C:/data/systems/insp519/ru/sm/front.htm#wp1187708)).
- 4. Извлеките все платы расширения (см. Замена платы [PCI/PCI Express](file:///C:/data/systems/insp519/ru/sm/cards.htm#wp1188161)).

**ВНИМАНИЕ**. Обратите особое внимание на то, как проложен каждый кабель, прежде чем его отсоединять, - это позволит уверенно и правильно<br>проложить кабели заново. Неправильно проложенные или отсоединенные кабели могут приве

- 5. Отключите все кабели, соединяющие панель ввода/вывода с системной платой.
- 6. Извлеките винт, который закрепляет панель ввода/вывода на корпусе.
- 7. Осторожно извлеките из компьютера установленную панель ввода/вывода.

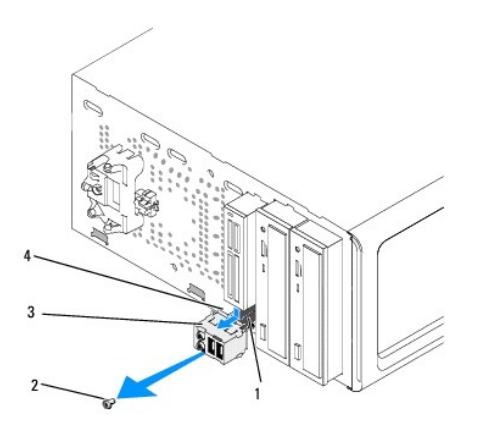

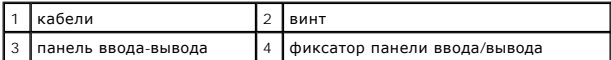

8. Для установки новой панели ввода/вывода совместите и вставьте фиксатор панели ввода/вывода в слот для фиксатора панели ввода/вывода.

9. Установите и затяните винт, который закрепляет панель ввода/вывода на корпусе.

- 10. Подсоедините кабели к системной плате.
- 11. Установите переднюю панель (см. [Замена передней панели](file:///C:/data/systems/insp519/ru/sm/front.htm#wp1187708)).
- 12. Установите крышку корпуса на место (см. раздел [Установка крышки корпуса компьютера](file:///C:/data/systems/insp519/ru/sm/cover_rb.htm#wp1186976)).
- 13. Подключите компьютер и устройства к электросети и включите их.

# <span id="page-26-0"></span>Установка модуля (ей) памяти

Руководство по обслуживанию Dell™ Inspiron™ 518/519

- 1. Выполните процедуры, описанные в разделе Перед установкой.
- 2. Снимите крышку компьютера (см. раздел Снятие крышки корпуса компьютера).
- 3. Найдите модули памяти на системной плате (см. Элементы системной платы).
- 4. Отожмите защелки на концах разъема для модулей памяти.

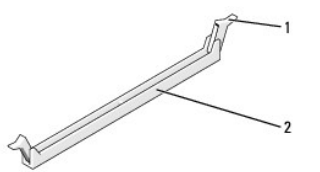

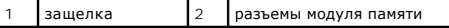

5. Возьмитесь за модуль и вытяните его вверх.

Если модуль вытаскивается с трудом, осторожно подвигайте его, чтобы удалить из разъема.

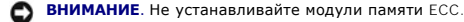

٥ ВНИМАНИЕ. Если вы извлекли из компьютера оригинальные модули памяти во время наращивания памяти, храните их отдельно от новых имичительно последние приобретены у корпорации Dell. По возможности не оставляйте пару из исходного и нового модулей. В противном случае компьютер может не запуститься надлежащим образом. Рекомендуемые конфигурации памяти

**И примечание**. При установке смешанных пар модулей памяти PC2-5300 (DDR2 на 667 МГц) и PC2-6400 (DDR2 на 800 МГц) модули работают со скоростью самого медленного установленного модуля.

6. При установке модулей памяти следуйте приведенным ниже инструкциям с учетом модели компьютера.

Inspiron™ 518 - Обязательно установите один модуль памяти в разъем DIMM 1, расположенный ближе всего к процессору, прежде чем<br>устанавливать модули в какой-либо другой разъем.

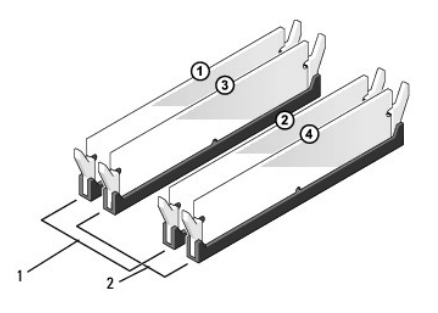

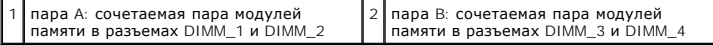

Inspiron 519 - обязательно установите один модуль памяти в разъем DIMM 1, расположенный дальше всех от процессора, прежде чем

устанавливать модули в какой-либо другой разъем.

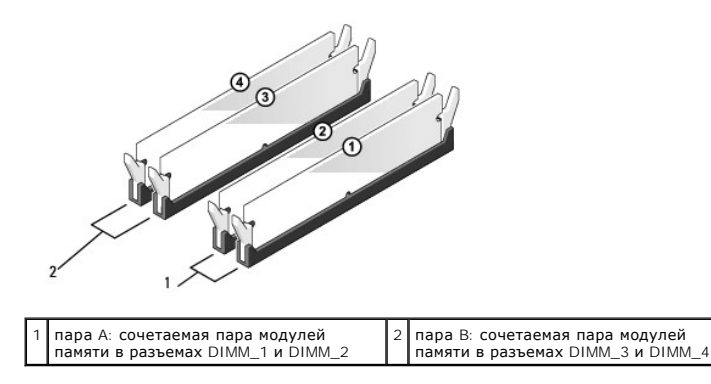

7. Совместите выемку на нижней стороне модуля с выступом на разъеме.

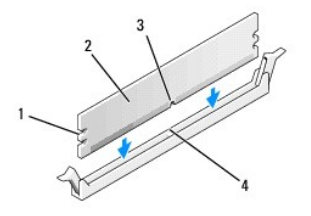

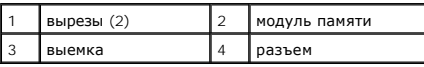

ВНИМАНИЕ. Чтобы не повредить модуль памяти, устанавливая его в разъем, нажимайте на оба конца модуля с одинаковой силой.

8. Вставляйте модуль в разъем до тех пор, пока он не защелкнется.

Если модуль установлен правильно, защелки попадают в вырезы по бокам модуля.

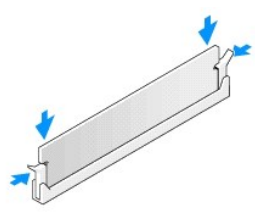

- 9. Установите крышку корпуса на место (см. раздел Установка крышки корпуса компьютера).
- 10. Подключите компьютер и устройства к электросети и включите их.
- 11. Когда появится сообщение об изменении размера памяти, для продолжения нажмите <F1>.
- 12. Войдите в систему компьютера.
- 13. Нажмите правой кнопкой на значке Мой компьютер на рабочем столе Windows и выберите Свойства.
- 14. Перейдите на вкладку Общие.
- 15. Для проверки корректности установки памяти посмотрите указанный объем памяти (ОЗУ).

<span id="page-29-0"></span>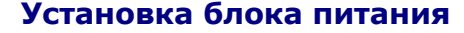

**Руководство по обслуживанию Dell™ Inspiron™ 518/519** 

- ПРЕДУПРЕЖДЕНИЕ. Перед началом работы с внутренними компонентами компьютера выполните инструкции по технике безопасности,<br>прилагаемые к компьютеру. Для получения дополнительной информации о передовом опыте в технике безопа
- ПРЕДУПРЕЖДЕНИЕ. Во избежание риска поражения электрическим током, получения травм от движущихся лопастей вентилятора или<br>других неожиданных травм всегда отключайте компьютер от электрической розетки, прежде чем снимать кр

1. Выполните процедуры, описанные в разделе [Перед установкой](file:///C:/data/systems/insp519/ru/sm/before.htm#wp1180146).

- 2. Снимите крышку компьютера (см. раздел [Снятие крышки корпуса компьютера](file:///C:/data/systems/insp519/ru/sm/cover_re.htm#wp1180145)).
- **ВНИМАНИЕ**. Отметьте расположение и идентификатор каждого разъема питания перед отсоединением кабелей питания.
- 3. Проследите за тем, как проложены кабеля питания постоянного тока, выходящие из блока питания, и отсоедините каждый подключенный кабель питания.
	- **ПРИМЕЧАНИЕ.** При отсоединении кабелей питания постоянного тока от системной платы и дисководов запомните, как они проложены под выступами в корпусе компьютера. Кабели для замены необходимо проложить правильно, чтобы предотвратить их защемление или скручивание.
- 4. Отверните четыре винта, которые крепят блок питания на задней части корпуса компьютера.

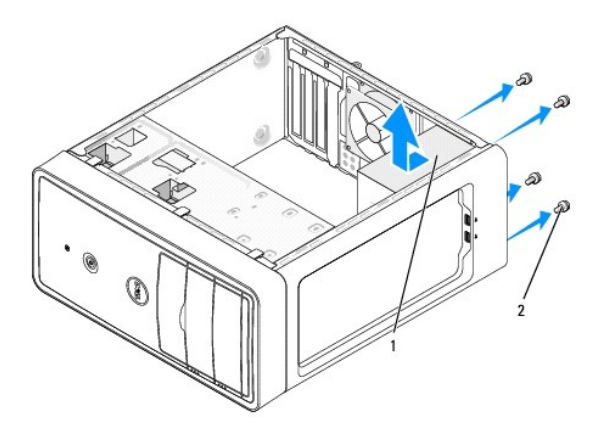

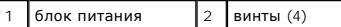

- 5. Выдвиньте и приподнимите блок питания.
- 6. Сместите сменный блок питания по направлению к тыльной стороне компьютера.
- **ПРЕДУПРЕЖДЕНИЕ. Если все винты не будут установлены и затянуты, это может привести к поражению электрическим током, поскольку они играют ключевую роль в заземлении системы.**
- 7. Установите и затяните все винты, фиксирующие блок питания на тыльной стороне корпуса компьютера.

**ВНИМАНИЕ**. Проложите кабели питания постоянного тока под выступами корпуса. Кабели должны быть надлежащим образом проложены во избежание повреждения кабелей.

8. Снова присоедините кабели питания постоянного тока к системной плате и дискам.

**ПРИМЕЧАНИЕ.** Дважды проверьте все подключения кабелей, убедившись в их надежности.

- 9. Установите крышку корпуса на место (см. раздел [Установка крышки корпуса компьютера](file:///C:/data/systems/insp519/ru/sm/cover_rb.htm#wp1186976)).
- 10. Подключите компьютер и устройства к электросети и включите их.

<span id="page-31-0"></span>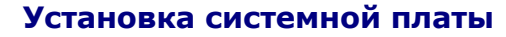

**Руководство по обслуживанию Dell™ Inspiron™ 518/519** 

- ПРЕДУПРЕЖДЕНИЕ. Перед началом работы с внутренними компонентами компьютера выполните инструкции по технике безопасности,<br>прилагаемые к компьютеру. Для получения дополнительной информации о передовом опыте в технике безопа
- Θ **ВНИМАНИЕ**. Не выполняйте следующие операции, если вы не знакомы с процедурами снятия и установки аппаратного оборудования.<br>Неправильное выполнение этих операций может привести к повреждению системной платы. Информацию о

1. Выполните процедуры, описанные в разделе [Перед установкой](file:///C:/data/systems/insp519/ru/sm/before.htm#wp1180146).

- 2. Снимите крышку компьютера (см. раздел [Снятие крышки корпуса компьютера](file:///C:/data/systems/insp519/ru/sm/cover_re.htm#wp1180145)).
- 3. Извлеките все платы расширения из системной платы (см. Замена платы [PCI/PCI Express](file:///C:/data/systems/insp519/ru/sm/cards.htm#wp1188161)).

**ПРЕДУПРЕЖДЕНИЕ. Радиатор процессора может очень сильно нагреваться при обычной работе. Чтобы к нему можно было прикасаться, должно пройти определенное время после выключения компьютера.** 

- 4. Снимите процессор и блок радиатора (см. [Снятие процессора](file:///C:/data/systems/insp519/ru/sm/cpu.htm#wp1185271)).
- 5. Извлеките модули памяти (см. <u>[Установка модуля](file:///C:/data/systems/insp519/ru/sm/memory.htm#wp1188716)(ей) памяти</u>) и запишите, какой модуль памяти из какого гнезда был извлечен (для каждого<br>модуля), чтобы установить модули памяти в те же гнезда после установки платы.
- **ВНИМАНИЕ**. Обратите особое внимание на то, как проложен и размещен каждый кабель, прежде чем его отсоединять, это позволит уверенно и правильно проложить кабели. Неправильно проложенные или отсоединенные кабели могут привести к неполадкам компьютера.
- 6. Отсоедините все кабели от системной платы.
- 7. Извлеките восемь винтов из системной платы.

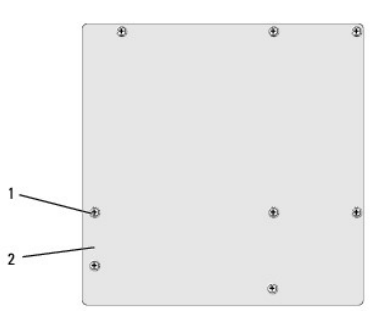

винты (8)  $\begin{vmatrix} 2 \end{vmatrix}$  системная плата

8. Приподнимите и извлеките системную плату.

**ВНИМАНИЕ.** При замене системной платы визуально сравните новую системную плату с существующей и убедитесь, что деталь годится для использования.

**ПРИМЕЧАНИЕ.** Некоторые компоненты и разъемы на системной плате, устанавливаемой на замену, могут располагаться в других местах по сравнению с соответствующими разъемами на существующей плате.

**ПРИМЕЧАНИЕ.** Настройки перемычки на новых системных платах предварительно установлены изготовителем.

9. Правильно расположите системную плату, совместив отверстия для винтов на системной плате с отверстиями для винтов на корпусе.

10. Установите восемь винтов, которые крепят системную плату к корпусу.

11. Проложите кабели, извлеченные из системной платы.

- 12. Установите процессор и блок радиатора (см. [Установка процессора](file:///C:/data/systems/insp519/ru/sm/cpu.htm#wp1185394)).
- **ВНИМАНИЕ**. Убедитесь, что блок радиатора установлен правильно и надежно.
- 13. Установите модули памяти в гнезда, разместив их точно так же, как они были установлены при извлечении (см. [Установка модуля](file:///C:/data/systems/insp519/ru/sm/memory.htm#wp1188716)(ей) памяти).
- 14. Установите все платы расширения в системную плату.
- 15. Установите крышку корпуса на место (см. раздел [Установка крышки корпуса компьютера](file:///C:/data/systems/insp519/ru/sm/cover_rb.htm#wp1186976)).
- 16. Подключите компьютер и устройства к электросети и включите их.
- 17. При необходимости обновите BIOS системы.

**ПРИМЕЧАНИЕ.** Для получения информации о перепрограммировании BIOS системы см. [Перепрограммирование](file:///C:/data/systems/insp519/ru/sm/sys_setu.htm#wp998685) BIOS.

# <span id="page-33-0"></span>Программа настройки системы

Руководство по обслуживанию Dell™ Inspiron™ 518/519

- $\bullet$  0630p
- Очистка забытых паролей
- Очистка параметров CMOS
- Перепрограммирование BIOS

#### <span id="page-33-1"></span>Обзор

Используйте программу настройки системы для выполнения следующего.

- .<br>В Изменение информации о конфигурации системы после установки, замены или снятия какого-либо оборудования на компьютере.
- 1 Установка и изменение параметров, задаваемых пользователем, например, пароля пользователя.
- 1 Определение текущего объема памяти и задание типа установленного жесткого диска.

• ВНИМАНИЕ. Изменять настройки в этой программе можно только опытным пользователям. Некоторые изменения могут привести к неправильной работе компьютера

И примечание. Перед использованием программы настройки системы рекомендуется записать данные окна настройки системы для использования . . . . . . . . . . . . . .<br>в дальнейшем

### <span id="page-33-2"></span>Вход в программу настройки системы

- 1. Включите (или перезагрузите) компьютер.
- 2. Во время отображения синего логотипа DELL™ дождитесь, пока появится предложения нажать клавишу F2, и затем немедленно нажмите <F2>.

<mark>// ПРИМЕЧАНИЕ</mark>. Появление предложение нажать клавишу F2 указывает на завершение инициализации клавиатуры. Это предложение<br>может появиться очень быстро, поэтому необходимо внимательно следить за экраном и сразу же нажать тоже, польно в составлении полнено до появления предложения. Если вы не успели нажать эту клавишу, и появился логотип<br>- учитывается, если оно было выполнено до появления предложения. Если вы не успели нажать эту клавишу, компьютера) и повторите попытку.

#### Экраны настройки системы

На экране настройки системы выводится информация о текущей или изменяемой конфигурации компьютера. Информация на экране разделена на три области: список параметров, поле активных параметров и функции клавиш.

Options List (Список параметров) - это поле появляется в верхней части окна настройки системы. В списке параметров, снабженном закладками,<br>перечислены параметры, определяющие конфигурацию данного компьютера, в том числе у энергосбережения и функции защиты.

Option Field (Поле параметра) - это поле содержит информацию о каждом параметре. В этом поле можно посмотреть текущие настройки и<br>внести в них изменения. Для выбора параметра используйте клавиши со стрелками вправо и влев параметр активным.

Help Field (Поле справки) - в данном поле приводится контекстно-зависимая справка по выбранным параметрам

Кеу Functions (Функции клавиш) - данное поле отображается под полем параметра, в нем перечислены клавиши и их функции в пределах активного поля программы настройки системы.

#### Параметры программы настройки системы - Dell Inspiron™ 518

И примечание. Не все элементы, перечисленные в этом разделе, могут присутствовать на экране. Кроме того, представление некоторых параметров может отличаться. Это зависит от компьютера и установленных устройств.

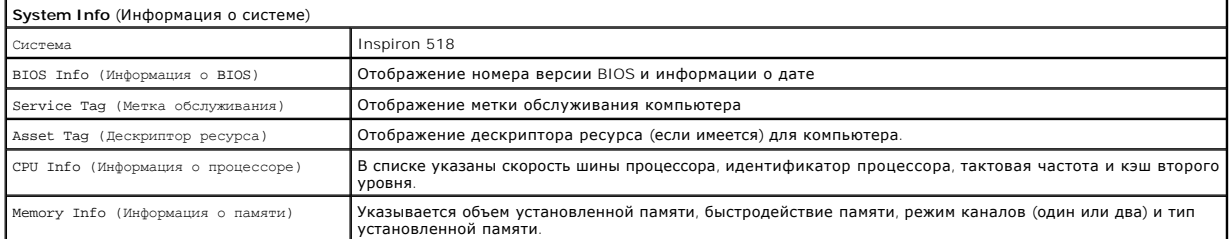

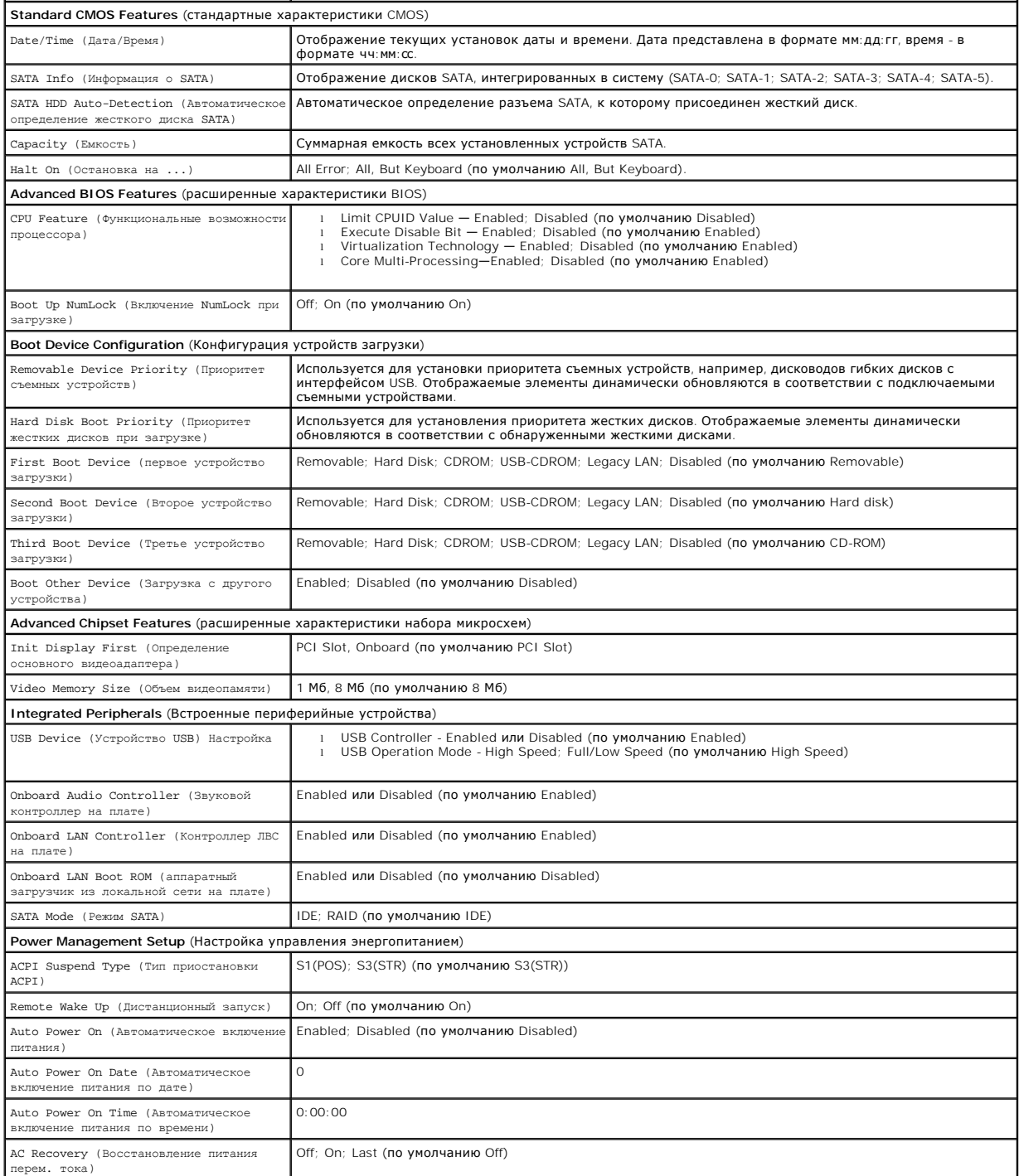

# **Параметры программы настройки системы - Dell Inspiron 519**

**ПРИМЕЧАНИЕ**. Не все элементы, перечисленные в этом разделе, могут присутствовать на экране. Кроме того, представление некоторых<br>параметров может отличаться. Это зависит от компьютера и установленных устройств.

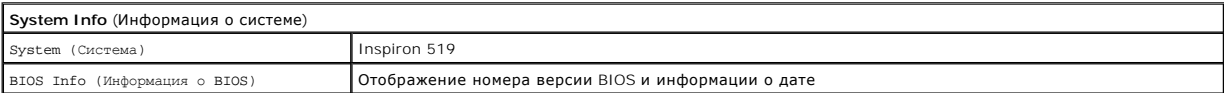

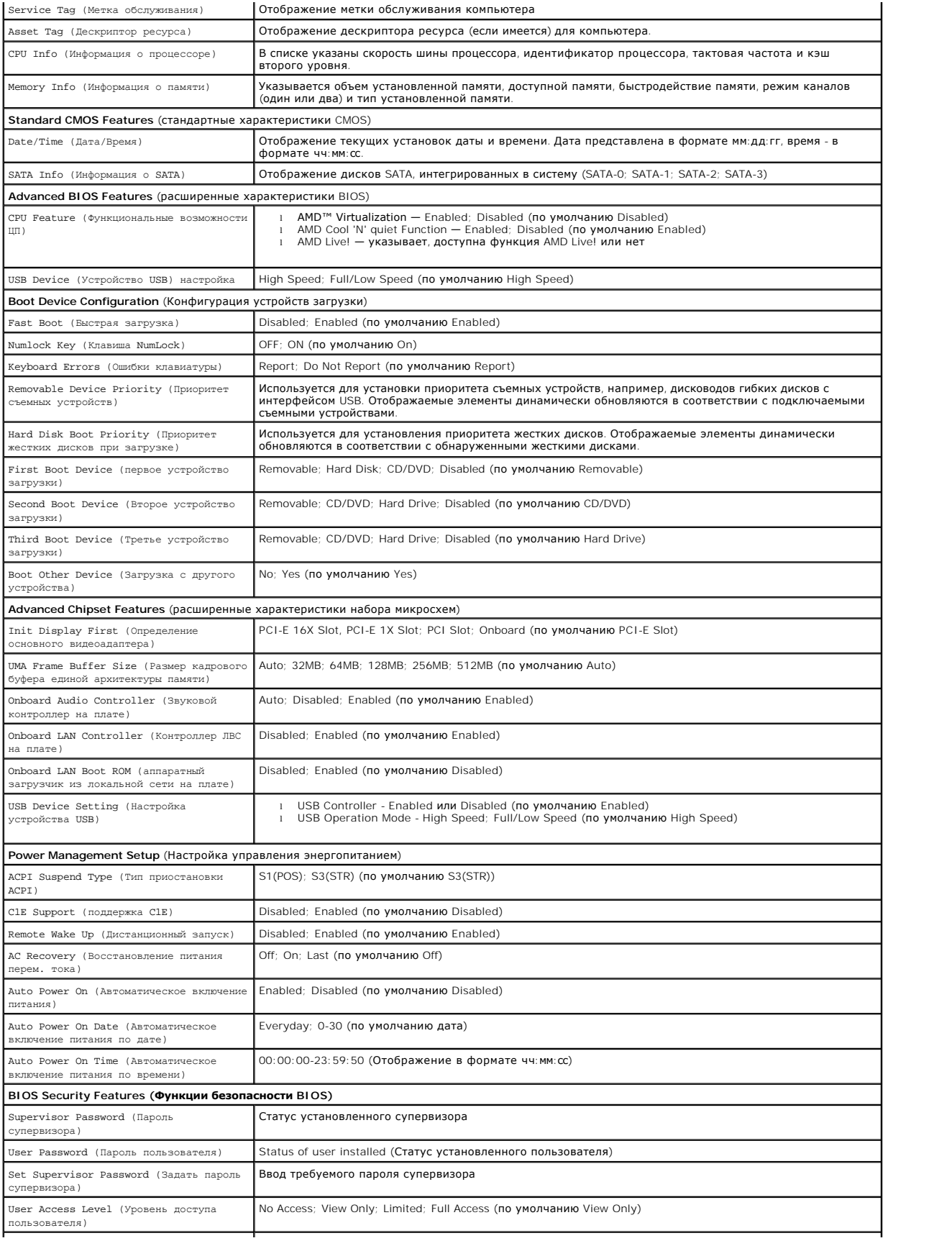

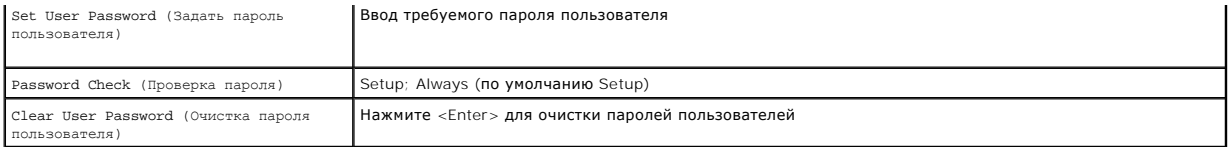

### **Boot Sequence (Последовательность загрузки)**

Данная функция позволяет изменять последовательность загрузки для устройств.

#### **Параметры загрузки**

- l **Hard Drive** (Жесткий диск) компьютер предпримет попытку загрузки с основного жесткого диска. Если на диске нет операционной системы, компьютер выдаст сообщение об ошибке.
- l **CD Drive (Дисковод CD/DVD)** компьютер попытается выполнить загрузку с диска CD/DVD. Если в дисководе нет CD/DVD или на CD/DVD нет операционной системы, компьютер выдаст сообщение об ошибке.
- ι USB Flash Device (Флэш-устройство USB) вставьте запоминающее устройство в USB-порт и перезагрузите компьютер. Когда в правом верхнем<br>• углу экрана появится фраза г12 = воос мели (F12 = Меню загрузки), нажмите кла устройство USB в меню загрузки.
- **ПРИМЕЧАНИЕ.** Чтобы можно было загружаться с USB-устройства, оно должно быть загрузочным. Чтобы проверить, является ли устройство загрузочным, обратитесь к документации по устройству.

#### **Изменение последовательности текущей загрузки**

Один из примеров применения этой функции: задать загрузку с дисковода компакт-дисков, чтобы можно было запустить программу диагностики Dell<br>Diagnostics на компакт-диске Drivers and Utilities , а после завершения заграма з

- 1. При загрузке с устройства USB подключите устройство USB к разъему USB.
- 2. Включите (или перезагрузите) компьютер.
- 3. Когда в правом верхнему углу экрана появится F2 = Setup (Настройка), F12 = Boot Menu (Меню загрузки), нажмите клавишу <F12>.

Если вы не успели нажать эту клавишу и появился экран с логотипом операционной системы, дождитесь появления рабочего стола Microsoft Windows. Затем завершите работу компьютера и повторите попытку.

Появится меню **Boot Device Menu** (Загрузочные устройства) со списком всех имеющихся в системе загрузочных устройств. Напротив имени каждого устройства стоит номер.

4. Выберите в меню **Boot Device Menu** (Загрузочные устройства) устройство, с которого требуется производить загрузку.

Например, при загрузке с USB-ключа памяти выделите параметр **USB Flash Device** и нажмите клавишу <Enter>.

**ПРИМЕЧАНИЕ.** Чтобы можно было загружаться с USB-устройства, оно должно быть загрузочным. Чтобы проверть, является ли устройство загрузочным, обратитесь к документации по устройству.

#### **Изменение последовательности последующих загрузок**

- 1. Войдите в программу настройки системы (см. раздел [Вход в программу настройки системы](#page-33-2)).
- 2. С помощью клавиш со стрелками выберите пункт меню **Boot Device Configuration** (Конфигурация устройств загрузки) и нажмите клавишу <Enter> для доступа к меню.

**ПРИМЕЧАНИЕ.** Запишите текущую последовательность загрузки на случай, если потребуется к ней вернуться.

- 3. Для перемещения по списку устройств используйте клавиши стрелка вверх и стрелка вниз.
- 4. Нажмите «плюс» (+) или «минус» (-) для изменения приоритета при загрузке для устройства.

## <span id="page-36-0"></span>**Очистка забытых паролей**

**ПРЕДУПРЕЖДЕНИЕ. Перед тем как приступить к выполнению операций данного раздела, выполните имеющиеся указания по технике безопасности, прилагаемые к компьютеру.** 

- 1. Выполните процедуры, описанные в разделе [Перед установкой](file:///C:/data/systems/insp519/ru/sm/before.htm#wp1180146).
- 2. Снимите крышку компьютера (см. раздел [Снятие крышки корпуса компьютера](file:///C:/data/systems/insp519/ru/sm/cover_re.htm#wp1180145)).
- 3. Найдите 3-контактный разъем защиты паролем (CLEAR\_PW) на системной плате (см. [Элементы системной платы](file:///C:/data/systems/insp519/ru/sm/techov.htm#wp1181748)).

# **Inspiron™ 518**

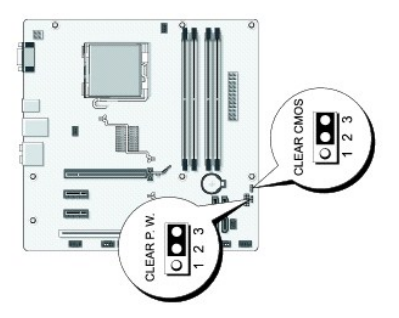

# **Inspiron 519**

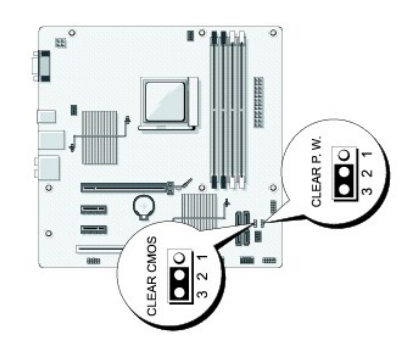

- 4. Извлеките 2-контактный разъем перемычки из контактов 2 и 3 и закрепите его на контактах 1 и 2.
- 5. Подождите около пяти секунд, пока пароль не очистится.
- 6. Извлеките 2-контактный разъем перемычки из контактов 1 и 2 и установите его на контакты 2 и 3 для включения функции пароля.
- 7. Установите крышку корпуса на место (см. раздел [Установка крышки корпуса компьютера](file:///C:/data/systems/insp519/ru/sm/cover_rb.htm#wp1186976)).
- 8. Подключите компьютер и устройства к сети питания и включите их.

# <span id="page-37-0"></span>**Очистка параметров CMOS**

- **ПРЕДУПРЕЖДЕНИЕ. Перед тем как приступить к выполнению операций данного раздела, выполните имеющиеся указания по технике безопасности, прилагаемые к компьютеру.**
- 1. Выполните процедуры, описанные в разделе [Перед установкой](file:///C:/data/systems/insp519/ru/sm/before.htm#wp1180146).
- **ВНИМАНИЕ.** Чтобы очистить параметры CMOS, необходимо отключить компьютер от электросети.
- <span id="page-38-0"></span>2. Снимите крышку компьютера (см. раздел [Снятие крышки корпуса компьютера](file:///C:/data/systems/insp519/ru/sm/cover_re.htm#wp1180145)).
- 3. Сбросьте текущие настройки CMOS, выполнив следующее.
	- а. Найдите 3-контактную перемычку CMOS (CLEAR CMOS) на системной плате (см. [Элементы системной платы](file:///C:/data/systems/insp519/ru/sm/techov.htm#wp1181748)).
	- b. Извлеките разъем перемычки из контактов 2 и 3 перемычки CMOS (CLEAR CMOS).
	- c. Установите разъем перемычки на контакты 1 и 2 перемычки CMOS (CLEAR CMOS) и подождите около пяти секунд.
	- d. Извлеките разъем перемычки и установите его на контакты 2 и 3 перемычки CMOS (CLEAR CMOS).
- 4. Установите крышку корпуса на место (см. раздел [Установка крышки корпуса компьютера](file:///C:/data/systems/insp519/ru/sm/cover_rb.htm#wp1186976)).
- 5. Подключите компьютер и устройства к сети питания и включите их.

# <span id="page-38-1"></span>**Перепрограммирование BIOS**

При выходе обновления или при замене системной платы может понадобиться перепрограммирование BIOS.

- 1. Включите компьютер.
- 2. Найдите файл обновления BIOS для своего компьютера на веб-узле технической поддержки Dell **support.dell.com**.
- 3. Для загрузки файла нажмите **Download Now** (Загрузить сейчас).
- 4. Если откроется окно **Export Compliance Disclaimer** (Отказ от обязательств при экспорте) нажмите **Yes, I Accept this Agreement** (Да, я принимаю условия этого соглашения).

Откроется окно **File Download** (Загрузка файла).

5. Нажмите **Save this program to disk** (Сохранить программу на диске), а затем нажмите **OK**.

Откроется окно **Save In** (Сохранить в).

6. Нажмите стрелку вниз, чтобы увидеть меню **Save In** (Сохранить в), выберите **Desktop** (Рабочий стол), а затем нажмите **Save** (Сохранить).

Начнется загрузка файла на рабочий стол.

7. Нажмите **Закрыть,** когда появится окно **Загрузка завершена**.

На рабочем столе появится ярлык файла, название которого будет соответствовать загруженному файлу обновления BIOS.

8. Дважды нажмите на значке файла на рабочем столе и следуйте указаниям на экране.

# <span id="page-39-0"></span>**Технический обзор**

**Руководство по обслуживанию Dell™ Inspiron™ 518/519** 

- [Вид компьютера изнутри](#page-39-1)
- [Элементы системной платы](#page-39-2)
- ПРЕДУПРЕЖДЕНИЕ. Перед началом работы с внутренними компонентами компьютера выполните инструкции по технике безопасности,<br>прилагаемые к компьютеру. Для получения дополнительной информации о передовом опыте в технике безопа

# <span id="page-39-1"></span>**Вид компьютера изнутри**

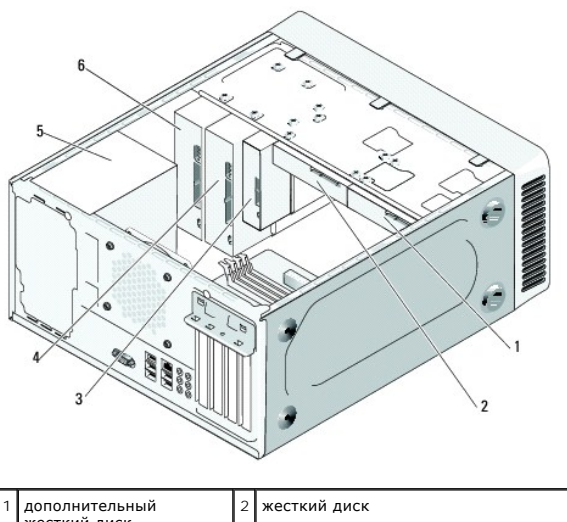

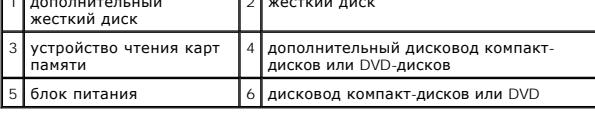

## <span id="page-39-2"></span>**Элементы системной платы**

**Dell™ Inspiron™ 518**

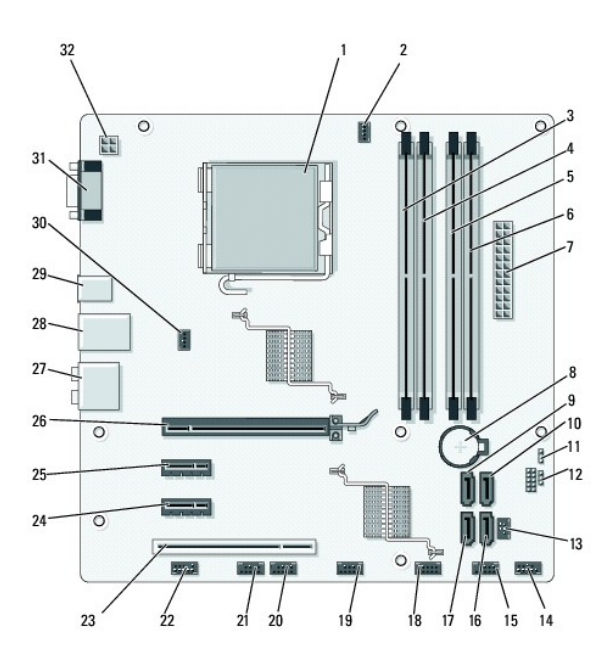

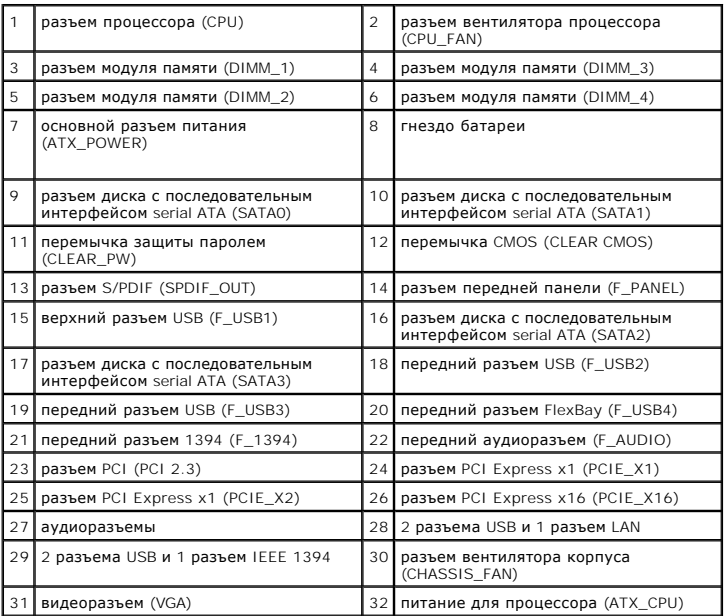

# **Dell Inspiron 519**

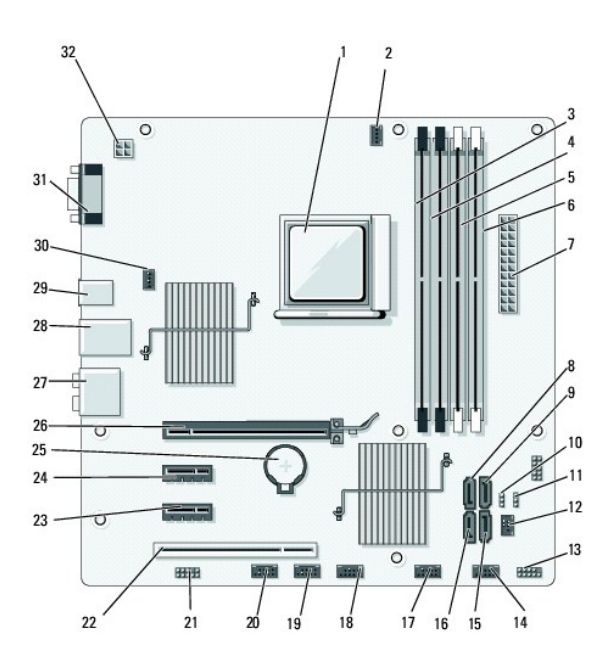

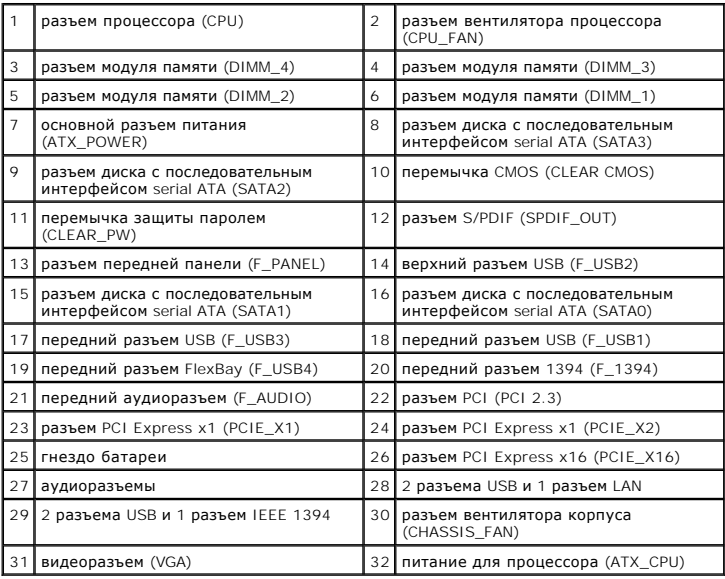